## 大阪教育大学教員免許状更新講習 よくある質問Q&A

Q1 更新講習管理システムはスマートフォンでも使えますか?

A1 スマートフォンは動作保証外で推奨していません。パソコンをご利用ください。

Q2 一度取得した受講者IDは今年度も引き続き使えますか?

- A2 2 年以内に取得した ID については使用できますが、それ以前に取得した ID について はほとんどが無効になっています。 無効の場合、ログイン画面に「指定された受講者 ID は無効になっています。新規に 利用申し込みを行ってください。」と表示されます。
	- Q3 更新講習管理システムの受講者情報登録で、メールアドレスを入力する項目があり ますが、携帯電話のメールアドレスでもよいのでしょうか?
- A3 連絡用のメールアドレスは、システムからの自動送信メール、緊急一斉連絡や受講者 への個別連絡に使用します。特別な場合を除き、ご自宅や勤務先への電話連絡は行い ませんので、確実に受信できるメールアドレスを登録してください。 その際、携帯電話では、パソコンからのメールが受信拒否される設定になっている場 合がありますので、パソコンのメールアドレスの登録を推奨しております。 携帯電話のメールアドレスを登録される場合は、携帯電話のメール受信設定で、本学 からのメール(osaka-kyoiku.ac.jp)が受信できるよう設定しておいてください。 (設定方法は、携帯電話会社にお問い合わせください。)
	- Q4 教員免許状を保有していますが、現在、教職を離れています。 勤務先の欄はどう書いたらよいでしょうか?
- A4 まず、更新講習を受講できるのは、教員、採用内定者のほかに、過去に教員として経 験がある者、臨時任用(または非常勤)教員リスト登載者など、受講対象者でなけれ ばなりません。

参考 受講対象者(文部科学省HP)

http://www.mext.go.jp/a\_menu/shotou/koushin/08051422/004.htm

勤務先については、受講の必要がある場合、講師登録し、登録した教育委員会(※) をご記入ください。

(※その教育委員会で受講対象者証明をもらってください。)

過去に教職に就いた経験がある場合、直近にお勤めの学校名(※)でもかまいません。 (※その学校で受講対象者証明をもらってください。)

- Q5 更新講習管理システムの受講者情報登録で、基本情報を入力し、確認ボタンをク リックしましたが、「登録」の画面が出てきません。なぜでしょうか?
- A5 画面上段に、朱字でエラー内容が表示されていないかご確認ください。(下画面参照)

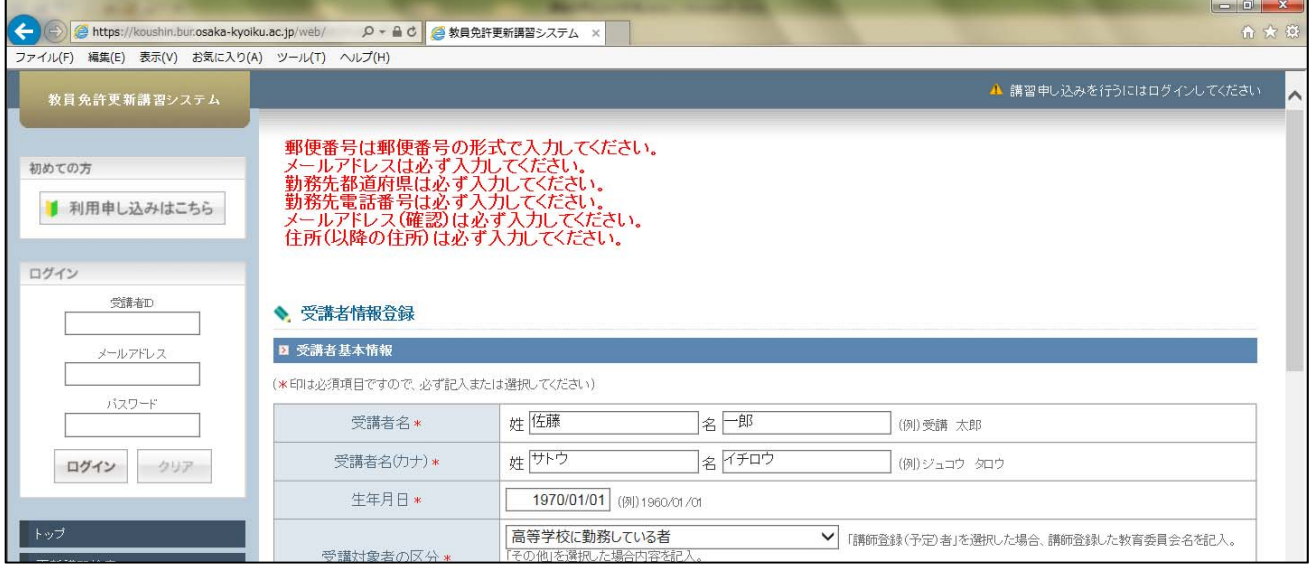

以下の二つは、特によくあるエラー例です。

- ・ 連絡先を1段で入力してしまっている ※ 次の記入例のように、連絡先は4段に分けて入力する必要があります。 記入例) 連絡先 〒582-8582 大阪府 柏原市 旭ヶ丘4-698-1
- ・ ログインパスワードが未入力 ログインパスワードは、各々で設定する項目です。 エラー項目が表示される都度、パスワードは未入力の状態に戻ります。エラー項目をチ ェックしたら、確認ボタンをクリックする前に、パスワードを再入力してください。
- Q6 「現有免許状一覧」の入力で、選択肢に取得した免許状がありません。 どうしたらいいのでしょうか?
- A6 昭和63年以前に取得された免許状については、次のとおり入力してください。 原則として、免許状1件ごとに入力してください。
	- 《小学校・中学校教諭の免許状の場合》
		- 「種類」欄の入力は、
			- ・一級免許状 →「小一種」「中一種」
			- 二級免許状 → 「小二種」「中二種」

《高等学校教諭の免許状の場合》

「種類」欄の入力は、

- ・一級免許状 →「高専修」
- ・二級免許状 →「高一種」
- 「教科または領域」欄の入力は、
	- ・「社会」の場合 →「地理歴史」「公民」のいずれかの項目で入力

《盲学校教諭、聾学校教諭、養護学校教諭の免許状の場合》

「種類」欄は、

## ・「特支専修」「特支一種」「特支二種」の該当するものを入力 「教科または領域」欄は、

- •盲学校教諭免許状の場合 → 「視覚障害者」
- •聾学校教諭免許状の場合 →「聴覚障害者」
- •養護学校教諭免許状の場合 →「知的障害者」「肢体不自由者」「病弱者」 のうち、いずれか一つの領域で入力。
- Q7 更新講習管理システムから、メールが届きません。
- A7 以下の順に確認してください。
	- ①ご登録のメールアドレスが間違っていないか確認してください。
	- ②メール受信フォルダがいっぱいになっていないか、または迷惑メールに振り分けら れていないか確認してください。
	- ③携帯電話のメールアドレスを登録されている場合は、メールの受信設定により、受 信できないことがあります。osaka-kyoiku.ac.jp からのメールを受信できるよう 設定してください。
- Q8 受講者IDを取得し、メールアドレス、ログインパスワードを入力しても「ログイ ン情報が不正です。」と表示され、ログインできません。なぜでしょうか?
- A8 受講者IDは、以下の構成になっておりますので、誤りがないかご確認ください。 <2018年度に、受講者IDを取得した場合> (例)18dky00123 ←18(半角数字2桁)dky(半角小文字の英字でディーケーワイ) 00123(半角数字5桁)

なお、メールアドレス、ログインパスワードは、受講者基本情報登録の際に設定した ものを入力してください。

Q9 受講者ID、メールアドレス、パスワードを間違いなく入力しているはずですが、 ログインできません。

A9 英字の小文字と大文字が切り替わっていないか、確認してください。 Caps Lock のランプが点いていれば、大文字入力になっている状態です。 Shift キーを押しながら Caps Lock キーを押すと解除されます。 また、Shift キーを押しながら英字を入力すると、大文字を小文字に、または、小文 字を大文字にして入力できます。それでもログインできない場合は、登録されたメー ルアドレスが間違っている可能性がありますので、ご連絡ください。

 【連絡先】大阪教育大学 更新講習担当(学術連携課) TEL:072-978-3558(電話対応時間 平日 8:30~12:00 13:00~17:15) E-mail:koushin@bur.osaka-kyoiku.ac.jp

Q10 パスワードを忘れてしまいログインできません。もう一度、受講者IDを取得した ほうがいいですか?

A10 同一人が複数の受講者 ID を取得することはできません。 こちらでパスワードの再設定をいたしますので、下記までご連絡ください。

【連絡先】大阪教育大学 更新講習担当(学術連携課) TEL:072-978-3558(電話対応時間 平日 8:30~12:00 13:00~17:15) E-mail:koushin@bur.osaka-kyoiku.ac.jp

- Q11 免許状が旧姓のままになっています。どのように手続きすればよいですか?
- A11 免許管理者である都道府県教育委員会にお問い合わせください。

## Q12 講習の申込みは、インターネット以外の方法で受け付けてもらえませんか?

A12 本学では、大規模で講習を開設しており、受講申込者数が多く、正確かつ迅速に事 務処理をする必要があるため、受講申込は、インターネットからのみの受付として おります。ご理解、ご協力くださるよう、お願いいたします。

Q13 複数の免許状を持っています。どのように受講すればよいですか?

A13 必修講習及び選択必修講習は、受講に際し定めがありませんが、選択講習について は、所持する免許状により定めがあり、対象職種(教諭、養護教諭、栄養教諭)に 注意が必要です。 旧免許状の方は、現在就いている「職」に対応した講習の受講が必要であり、職に 対応した講習 18 時間の受講により、全ての免許状を更新することができます。 新免許状の方は、教諭、養護教諭、栄養教諭のそれぞれの「免許状の種類」に対応 した講習 18 時間ずつの受講が必要となります。 ※1 つの講習が教諭、養護教諭、栄養教諭の複数の免許状に対応したものであれば、 その講習の履修証明書をもって教諭、養護教諭、栄養教諭の複数の免許状を更新 することができます。

(本学では栄養教諭対象の選択講習は実施しておりません。)

Q14 受講申込書類が表示(印刷)できません。

- A14 お使いのパソコンにAdobe Reader (無償ソフト)が入っていない、または古いバ ージョンを使用している場合、受講申込書類や受講票の印刷ができません。Adobe のホームページより最新バージョンをインストールして、再度印刷してください。 それでも表示(印刷)できない場合、以下を行ってください。
	- ①ポップアップブロックが有効になっている場合は表示できませんので、ポップア ップブロックを無効にしてください。インターネットエクスプローラーをお使いの 方は、メニューバーにある「ツール」から「ポップアップブロックを無効にする」を選 択してください。

②ポップアップブロックを無効にしても表示できない場合は、キーボードの「Ctrl」 キーを押しながら、【受講申込書印刷】ボタンをクリックしてください。 ③以上の方法でも表示できない場合は、別のパソコンで一度お試しください。 ④別のパソコンを利用しても表示できない場合は、ご連絡ください。

 【連絡先】大阪教育大学 更新講習担当(学術連携課) TEL:072-978-3558(電話対応時間 平日 8:30~12:00 13:00~17:15) E-mail:koushin@bur.osaka-kyoiku.ac.jp

## Q15 受講料はどのように支払うのですか?

- A15 各期の申込書類送付期限後、1週間程度で更新講習管理システムに登録の住所宛に 受講料請求書(圧着ハガキ)を郵送しますので、支払期限内にコンビニエンススト アでお支払いください。 支払期限を過ぎると、コンビニエンスストアでの受付が一切できなくなり、自動的 に受講申込が取り消されますのでご注意ください。 1週間以上経過しても届かない場合は、更新講習管理システムに登録した住所をご 確認の上、下記までご連絡ください。
	- 【連絡先】大阪教育大学 更新講習担当(学術連携課) TEL:072-978-3558(電話対応時間 平日 8:30~12:00 13:00~17:15) E-mail:koushin@bur.osaka-kyoiku.ac.jp

Q16 受講決定後、受講票が届かないのですが?

- A16 受講票は送付いたしません。更新講習管理システムの各講習の講習情報画面から印 刷し、受講申込書に使用したものと同じ顔写真を貼付して、講習当日に必ず持参し てください。
	- Q17 希望の講習についてキャンセル発生のメールが届きましたが、更新講習管理シス テムで予約ができません。
- A17 キャンセル発生のメールは、キャンセル待ちをされていた方全員に一斉に送信され ます。そこから先着順でご予約いただくことになりますので、先にどなたかが予約 されていたら、予約ボタンをクリックできません。

Q18 講習日は、自動車で入構できますか?

A18 天王寺キャンパス、柏原キャンパスとも、原則として自動車やバイクでのキャンパ ス入構は禁止し、公共交通機関の利用をお願いしています。 身体に障がいのある方や脚の怪我など、何らかの事情で自動車の利用を希望される 方は、事前にご相談ください。

 【連絡先】大阪教育大学 更新講習担当(学術連携課) TEL:072-978-3558(電話対応時間 平日 8:30~12:00 13:00~17:15) E-mail:koushin@bur.osaka-kyoiku.ac.jp